# **Julien Vehent**

BTS Informatique de gestion - Option ARLE

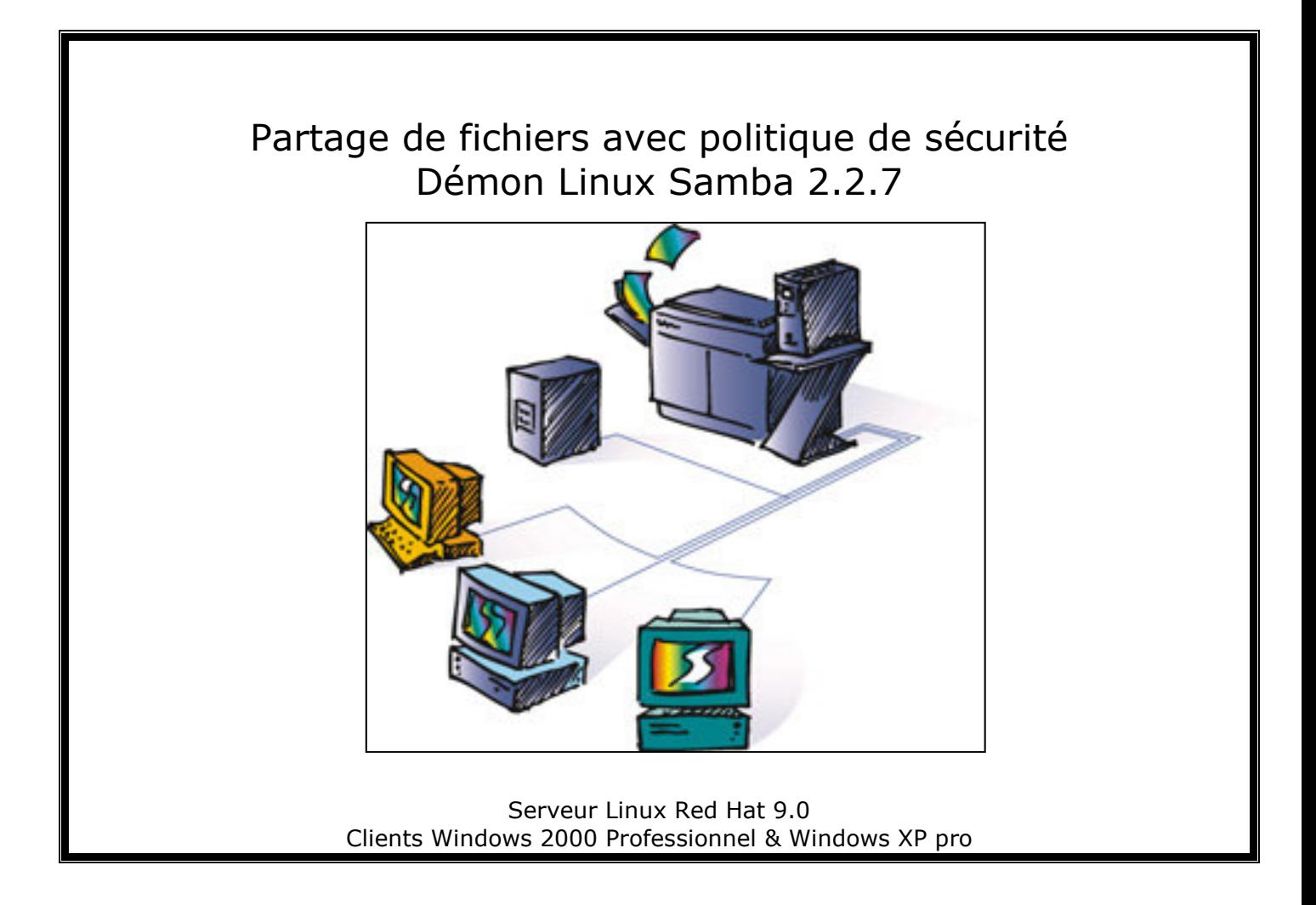

Récapitulatif des compétences mises en œuvres :

- Installer et configurer un micro-ordinateur  $C21$  $\checkmark$
- $C<sub>22</sub>$  $\checkmark$ Installer et configurer un réseau
- $\checkmark$ C23 Installer et configurer un dispositif de sécurité
- $C31$ Assurer les fonctions de bases de l'administrateur réseau

# 1. Principe de fonctionnement

Samba est un logiciel qui utilise le protocole SMB. SMB, qui signifie **Server Message Block**, est un protocole de partage de ressources, telles que les fichiers, les imprimantes, etc. Le protocole SMB travaille sur la couche 5 du modèle OSI : la couche Session.

Les serveurs fournissent les différentes ressources au réseau, un serveur samba écoute le port 139. Les clients peuvent accéder aux ressources des serveurs. Ils se connectent en utilisant le protocole TCP.

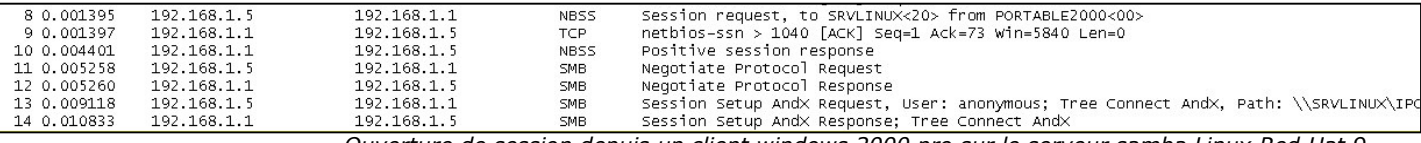

Ouverture de session depuis un client windows 2000 pro sur le serveur samba Linux Red Hat 9.

Voyons maintenant comment configurer samba pour que les clients Windows 2000 pro puissent utiliser les ressources du serveurs Linux.

# 2. Création des utilisateurs et des groupes

On crée un nouvel utilisateur directement en shell

*#useradd pierre #passwd compte1*

Les utilisateurs sont stockés dans le fichiers /etc/passwd. On ajoute le user que l'on vient de créer dans la base des users samba avec smbpasswd.

*#smbpasswd -a pierre New SMB password: compte1 Retype new SMB password: compte1 Added user pierre*

A ce stade, on a un utilisateur « pierre » qui a pour mot de passe « compte1 ». Il faut maintenant créer deux autres utilisateurs « paul » et « jacques » avec les mots de passe respectifs « compte2 » et « compte3 ».

le fichier /etc/group est édité manuellement pour y créer les groupes « comptabilite » et « public » :  $\,$ 

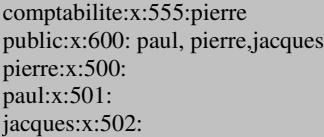

#extrait du fichier /etc/group

# 3. Création des dossiers de partage & définition des droits

Se loguer en administrateur (root).

Créer un nouveau dossier et deux sous-dossiers directement en shell

*#mkdir /partage #mkdir /partage/comptabilite #mkdir /partage/public*

On a désormais 3 dossiers sur lesquels il faut définir des droits. Faire un *Is -I* pour lister les droits sur les fichiers/dossiers dans le dossier /partage.

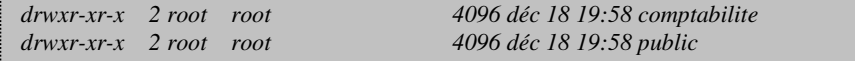

 $\Rightarrow$ **d** signifie que nous sommes sur un dossier. ⇒La première section de rwx représente les droits attribués au créateur/propriétaire (ici root), il a tout pouvoir sur ces dossiers.

 $\Rightarrow$  La deuxième section r-x signifie que le groupe auguel « root » appartient n'a que les droits de lecture/exécution sur ces dossiers.

 $\Rightarrow$ La troisième section r-x signifie que tous les autres utilisateurs n'auront que les droits de lecture/exécution sur ces dossiers.

Les droits que l'ont veut sont les suivants : drwxr-x---- sur le dossier « comptabilite » drwxrwxrwx sur le dossier « public »

(ce dossier sera seulement accessible a pierre) (ce dossier sera public)

pour cela on utilise la commande *chown* et « pierre » est défini comme propriétaire du dossier « comptabilite » :

#chown pierre:comptabilite comptabilite

Ainsi le dossier « comptabilite » appartient à « pierre » qui appartient au groupe « comptabilite », on peut donc définir les droits pour les dossiers « comptabilite » et « public » sachant que :

Seul « pierre » aura tous les droits dans le dossier « comptabilite»

Seul les membres du groupe « comptabilite » pourront lire et exécuter dans le dossier « comptabilite »

Tous les membres déclarés en tant qu'utilisateurs Unix auront tous les droits dans le dossier « public »

#chmod 750 comptabilite #chmod 777 public

# 4. Configuration du Démon Samba

Le démon Samba est utilisé pour interconnecter les systèmes Linux avec les plateformes Windows. Il permet entre autres, et c'est ce qui nous intéresse ici, le partage de dossiers à travers le réseau. Pour lancer samba, on utilise la commande service :

#service smb start

Pour s'assurer que Samba se lancera bien au démarrage du serveur, on utilise la commande chkconfig:

#chkconfig-level 35 smb on

Nous pouvons maintenant passer à la configuration des partages de Samba. Voici les principales fonctions de la section Global du fichier /etc/samba/smb.conf :

 $workgroup = workgroup$  $security = user$  $smb$  passwd file = /etc/samba/smbpasswd

#le domaine sur lequel nous partageons #le mode de sécurité utilisé #l'emplacement du fichier de mot de passe

```
les partages des ressources sont les suivants :
#partage de la ressource racine
[partage]
      path = /partagewritable = yes
      browseable = no
      public = yesquest ok = nocreate mode = 0777#partage de la ressource privée « comptabilite »
[comptabilite]
      path = /partage/comptabilitewritable = yes
      browseable = no
      public = noquest ok = nocreate mode = 0750directory mode = 0750#partage de la ressource publique « public »
[public]
      path = /partage/publicwritable = yes
      browseable = yes
      public = yesquest ok = no
```
#chemin du partage #autorisation de l'écriture dans la ressource #ressource invisible dans voisinage réseau #ressource non publique #visiteurs interdit #droits appliqués pour créations de fichiers #droits appliqués pour créations de dossiers

#### Test de la configuration avec l'outil testparm.

## 5. Connection des ressources sur les postes clients Windows 2000 pro

Nous allons créer un fichier batch qui s'exécutera à l'ouverture de la session de l'utilisateur. La commande Net Use permet de connecter un lecteur réseau.

Fichier connect hat:

Echo off Echo \*\*\*\*\*\*\*\*\*\*\*\*\*\*\*\*\*\*\*\*\*\*\*\*\*\*\* Echo connection des lecteurs reseaux Echo veuillez patienter Echo \*\*\*\*\*\*\*\*\*\*\*\*\*\*\*\*\*\*\*\*\*\*\*\*\*\*

NET USE U **\\SRVLINUX\PUBLIC**  PASSWD\_USER /USER : WORKGROUP\USER

Il est important de noter que pour le groupe « comptabilite », il faudra rajouter la ligne :

NET USE V: *<u>\\SRVLINUX\COMPTABILITE</u>* PASSWD\_USER /USER :WORKGROUP\USER

### 6.Conclusion

La configuration de notre serveur de fichiers est terminée. La sécurité du système étant assuré grâce aux droits Unix. La première chose à mettre en place sur ce système sera donc une connection sécurisée des ressources par le biais de scripts. En effet, la méthode de connexion par l'outil Net Use n'est pas sécurisée (les mots de passes sont stockés en clair). Enfin, pour garantir la préservation des données, un protocole de sauvegarde devra être déployé sur le serveur Linux.